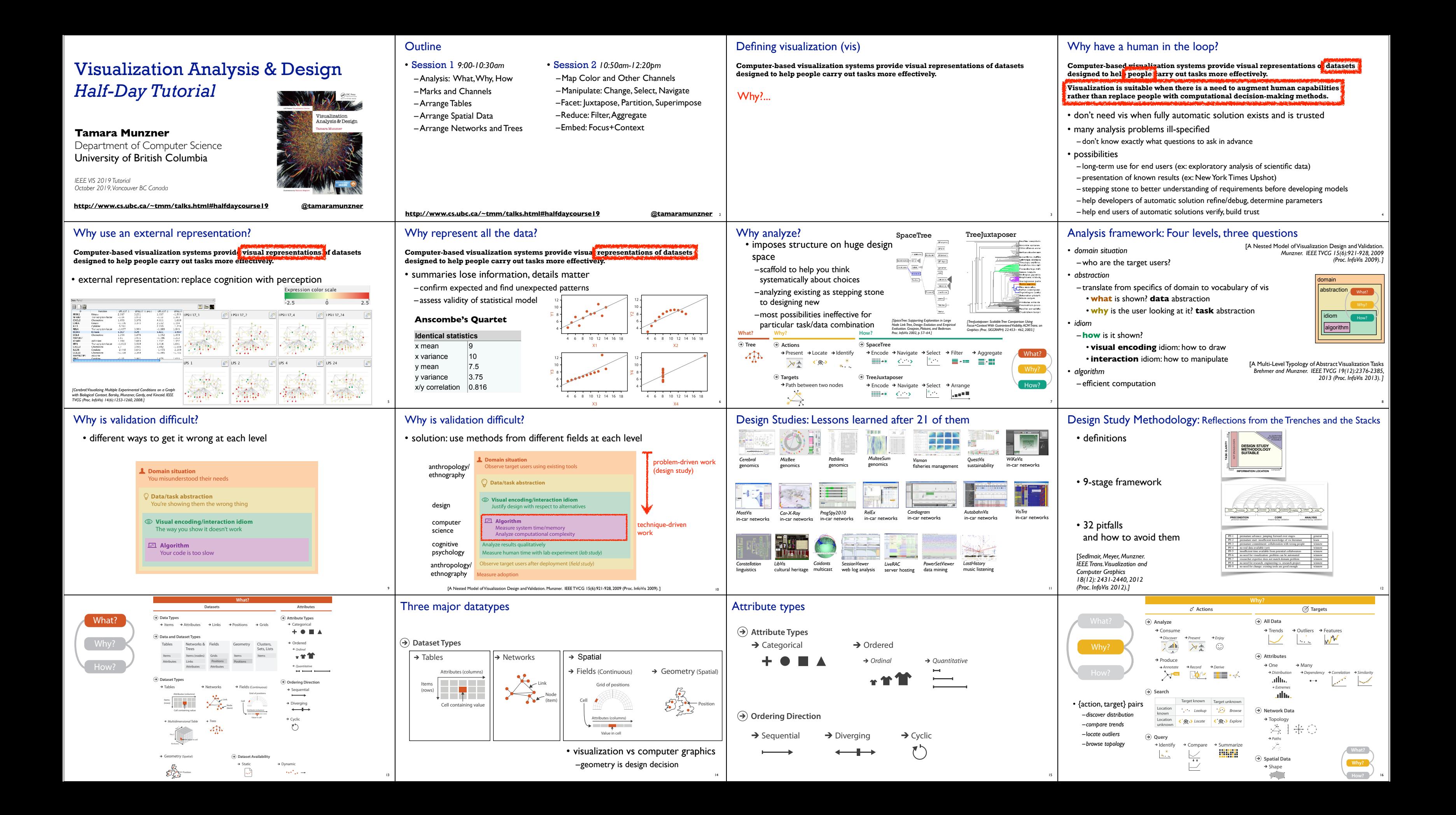

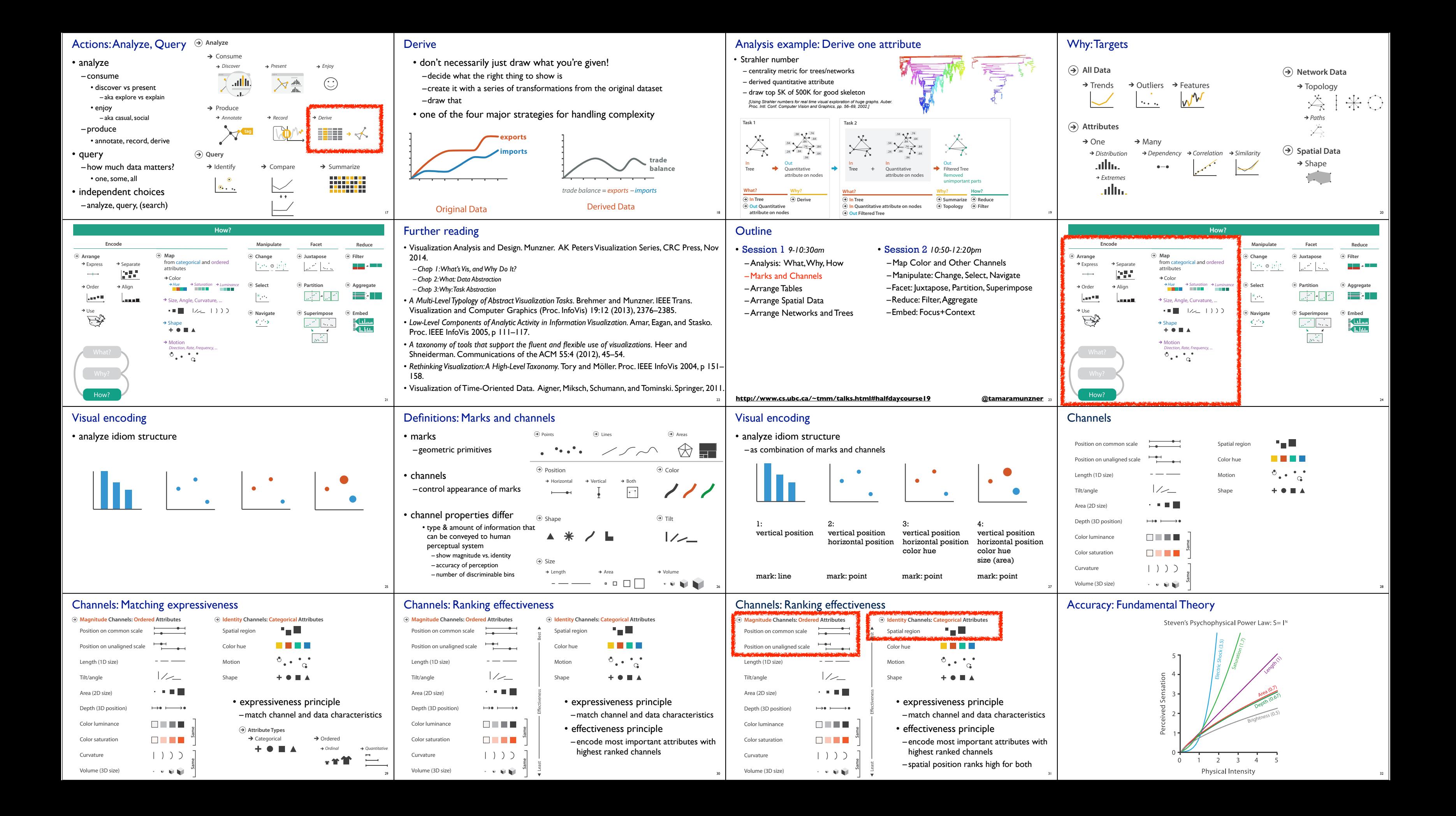

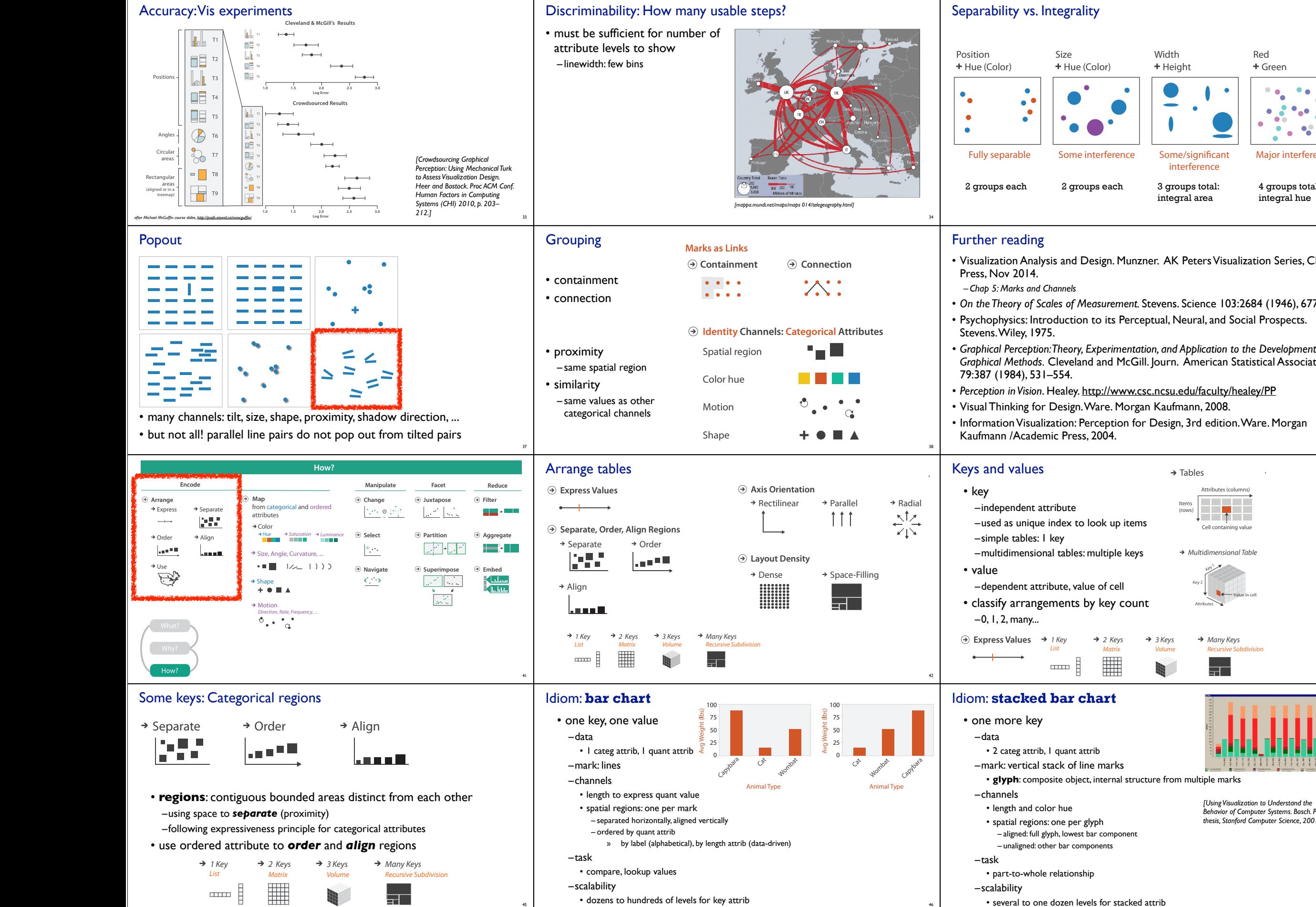

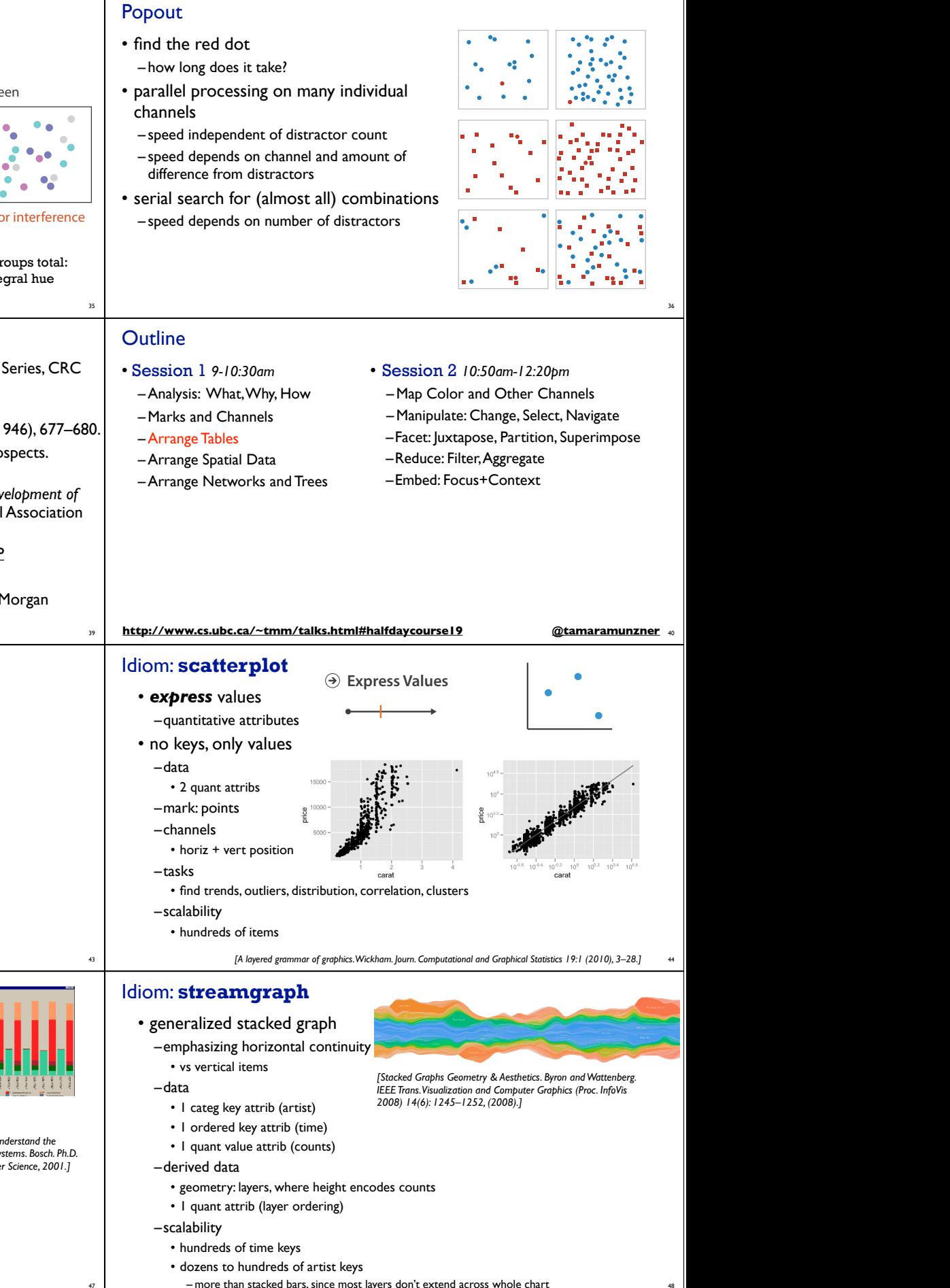

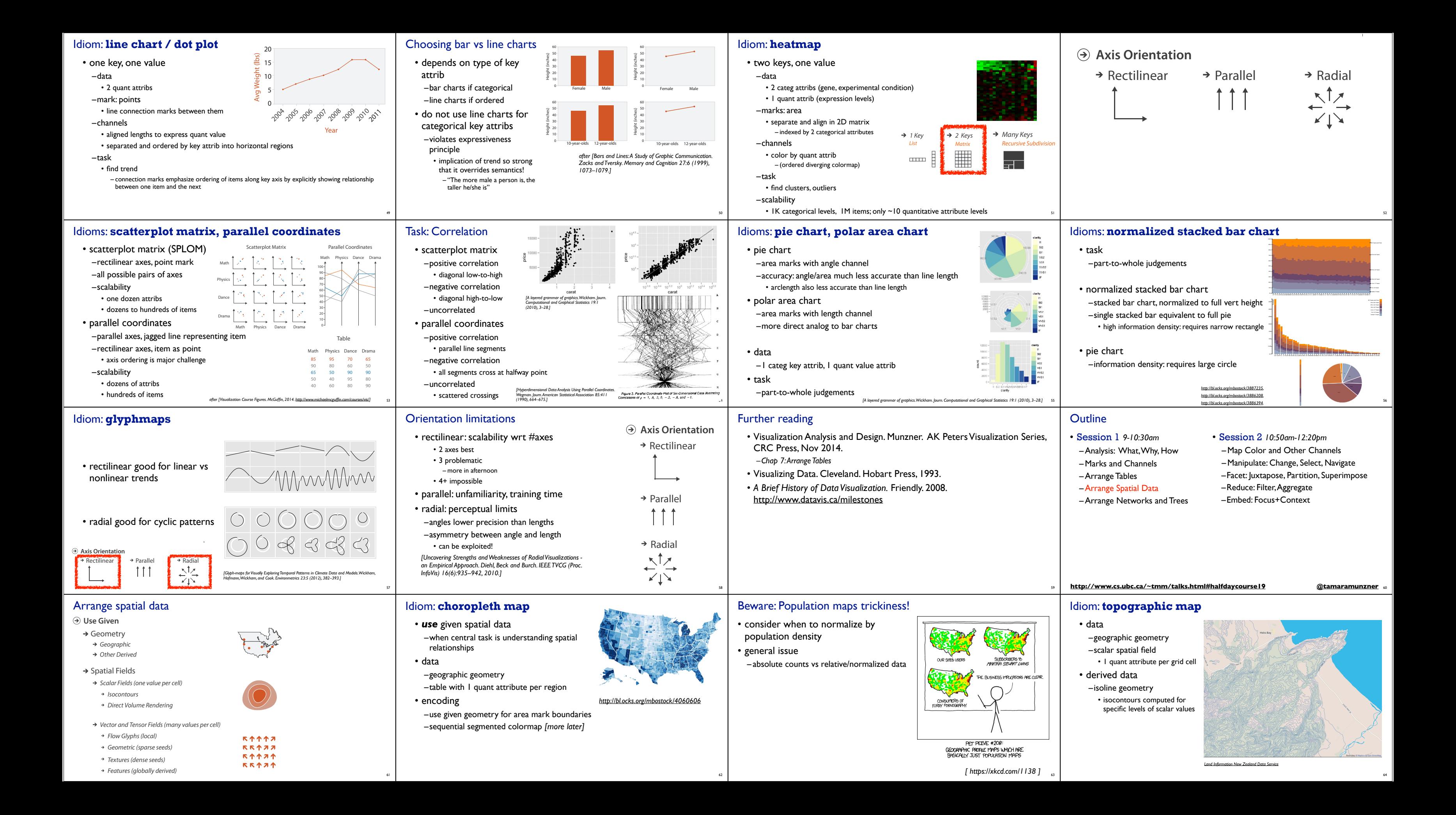

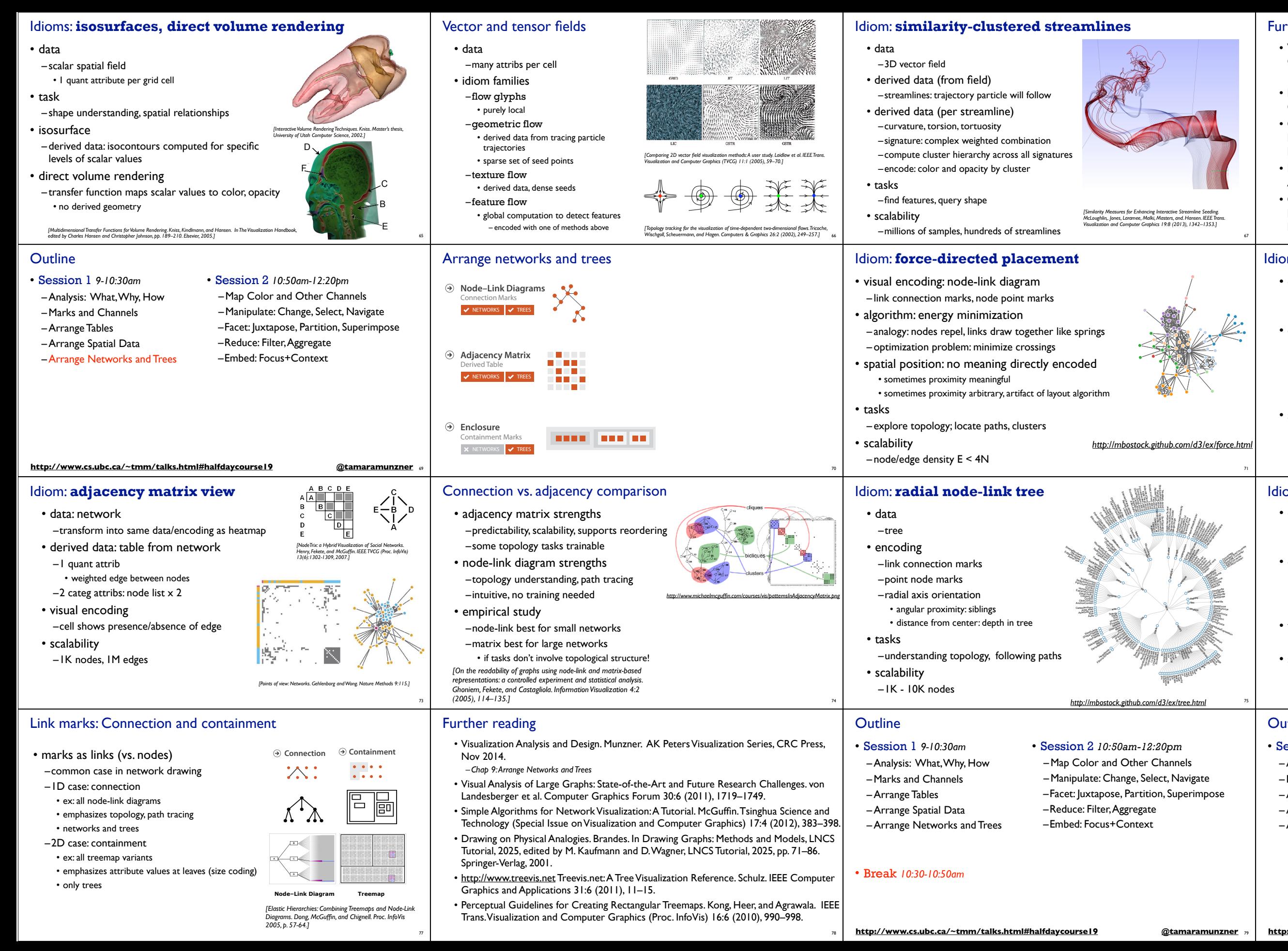

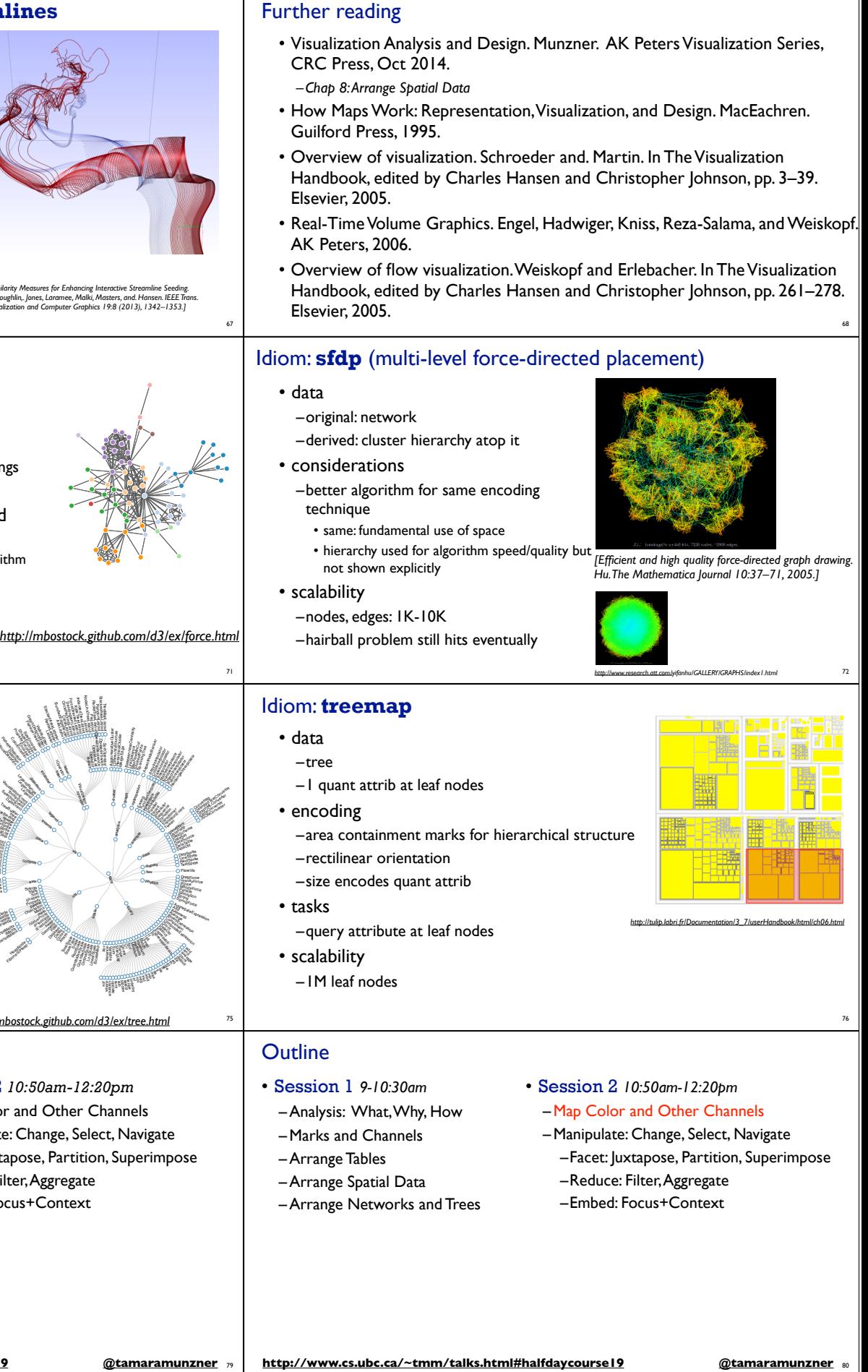

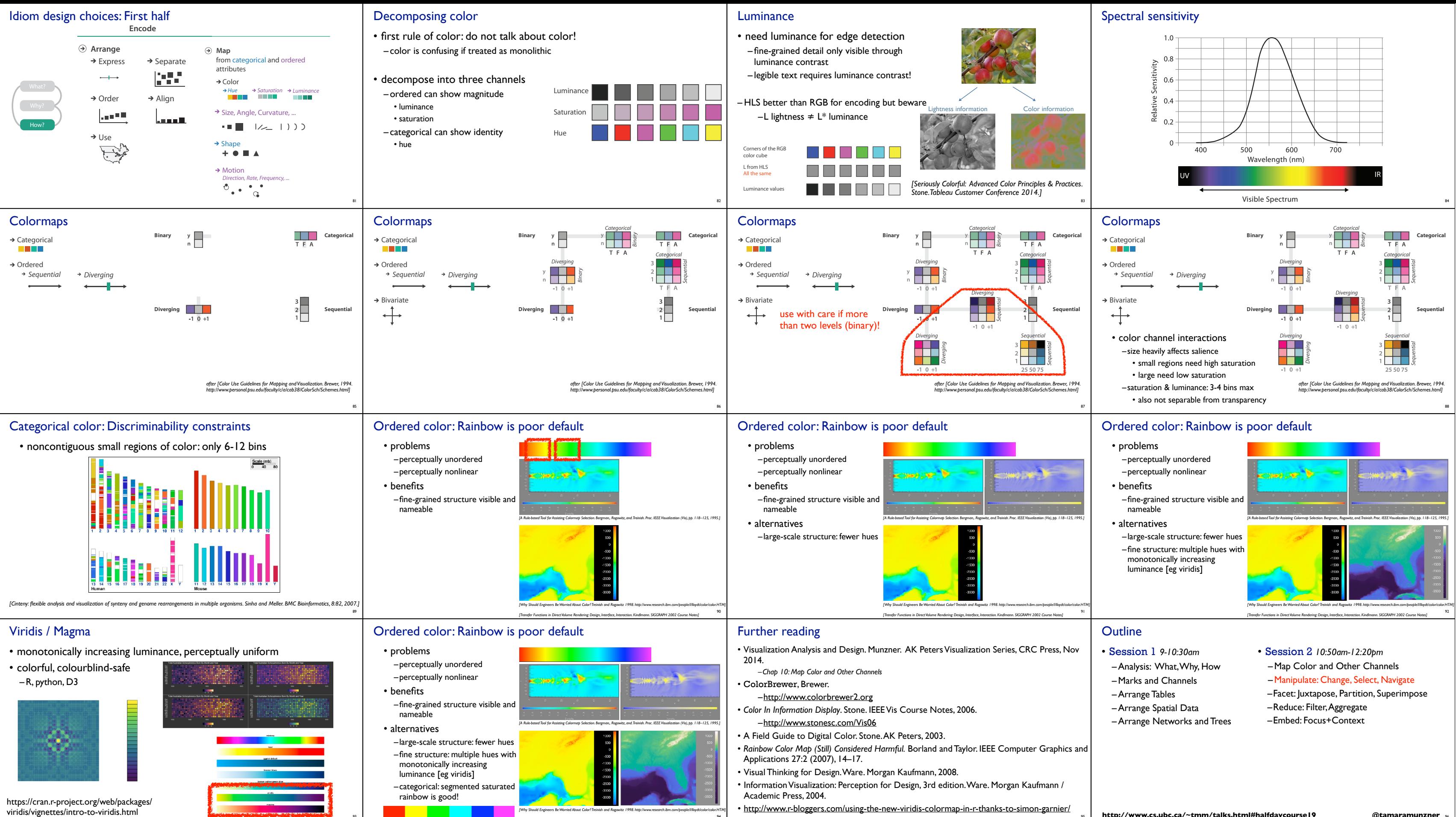

93

94

*[Transfer Functions in Direct Volume Rendering: Design, Interface, Interaction. Kindlmann. SIGGRAPH 2002 Course Notes]*

95 **http://www.cs.ubc.ca/~tmm/talks.html#halfdaycourse19 @tamaramunzner** <sup>96</sup>

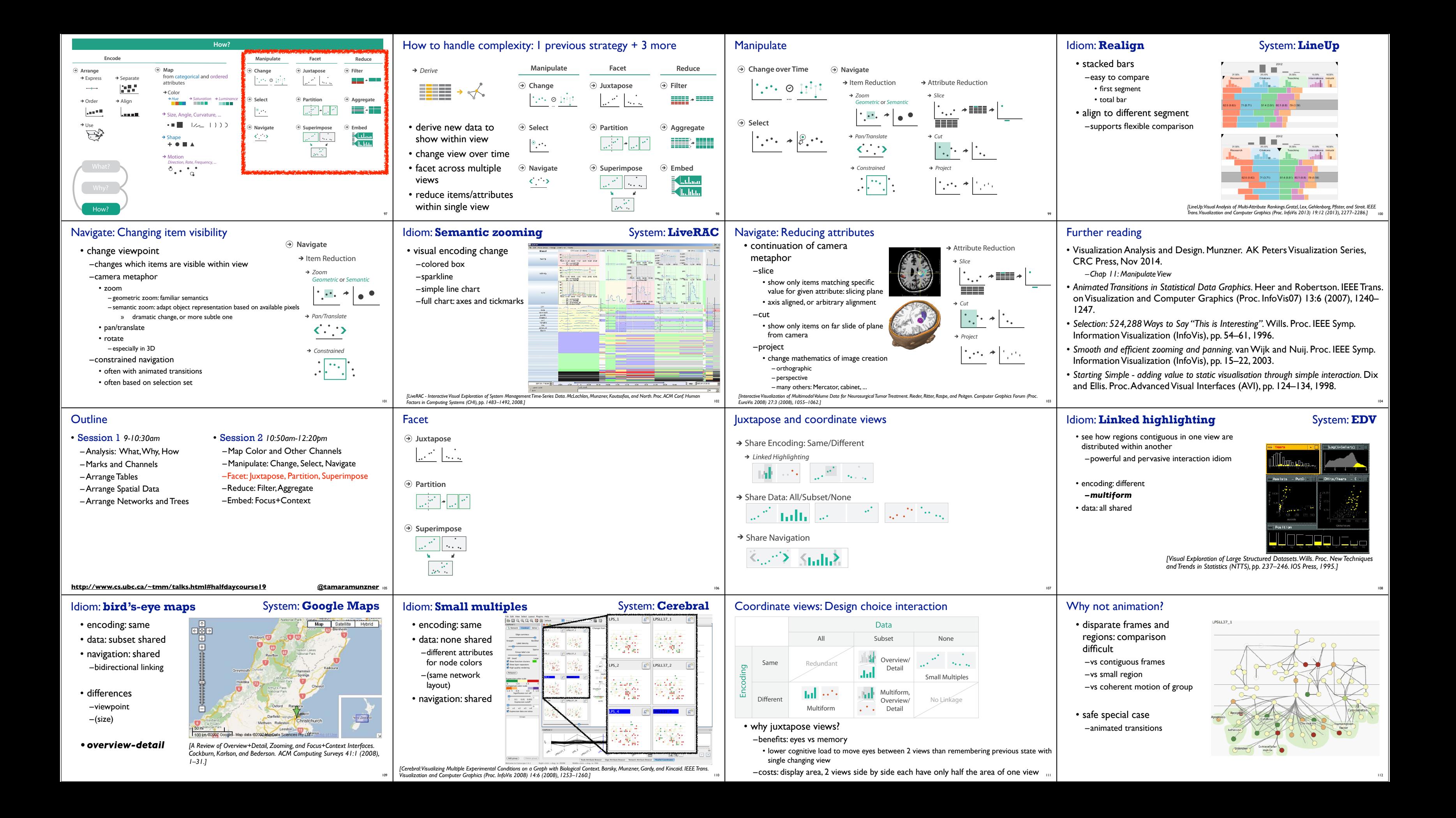

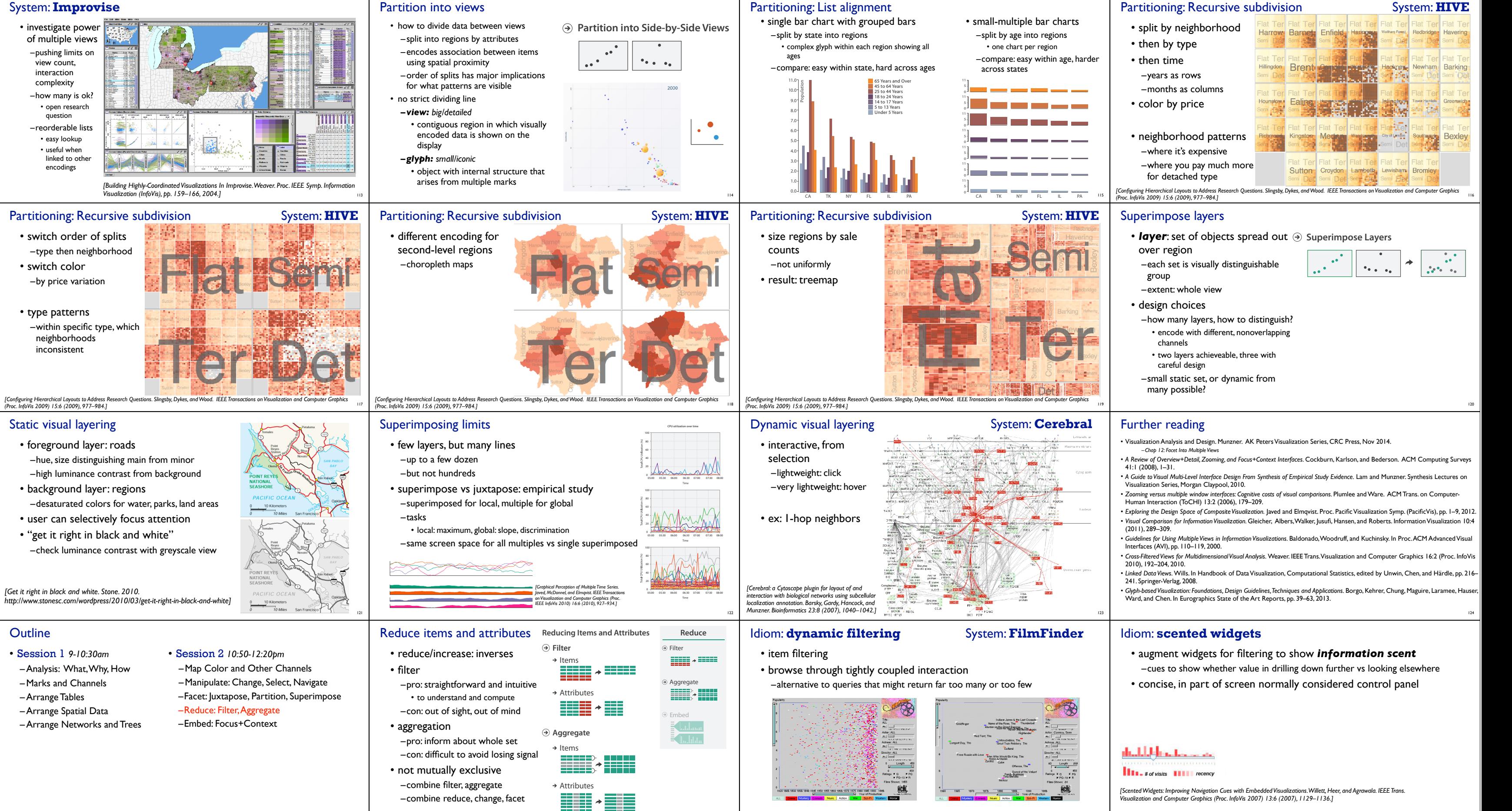

**http://www.cs.ubc.ca/~tmm/talks.html#halfdaycourse19 @tamaramunzner** <sup>125</sup>

126

127

*[Visual information seeking: Tight coupling of dynamic query filters with starfield displays. Ahlberg and Shneiderman. Proc. ACM Conf. on Human Factors in Computing Systems (CHI), pp. 313–317, 1994.]*

- 
- 

![](_page_7_Picture_13.jpeg)

# Idiom: **histogram**

![](_page_8_Figure_1.jpeg)

- task: find distribution
- data: table
- derived data

–new table: keys are bins, values are counts

• bin size crucial

–pattern can change dramatically depending on discretization –opportunity for interaction: control bin size on the fly

129

Weight Class (lbs)

## Idiom: **boxplot**

![](_page_8_Figure_9.jpeg)

• derived data –5 quant attribs • median: central line

> • lower and upper quartile: boxes • lower upper fences: whiskers

#### – values beyond which items are outliers –outliers beyond fence cutoffs explicitly shown

130

tion 0.31). Richer displays of density make it much easier to see important variations in the distribution:

![](_page_8_Figure_10.jpeg)

Out  $\rightarrow$  2D data

Item 1

Item.

Item n

0.2 are used in all plots for all groups.

- n: Overview, Iechniques and latelly and a state and a state state into a smaller and state into a state into a – Arrange Networks and Trees – Filed: Focus+ Context *• Hierarchical Aggregation for Information Visualization: Overview, Techniques and Design Guidelines.* Elmqvist and Fekete. IEEE Transactions on Visualization and Computer Graphics 16:3 (2010), 439–454.
- Karlson, and Bederson. ACM Computing Surveys 41:1 (2008), 1–31. *• A Review of Overview+Detail, Zooming, and Focus+Context Interfaces.* Cockburn,
- despite to visual multi-Lever interface Design From Synthesis of Linpincar Study<br>*Evidence.* Lam and Munzner. Synthesis Lectures on Visualization Series, Morgan compact display that uses colour instead of width to display density. These methods are shown in Figure 5. *• A Guide to Visual Multi-Level Interface Design From Synthesis of Empirical Study*  Claypool, 2010.
- Analysis: What, Why, How  $-$  Map Color and Other Channels • Session 2 *10:50am-12:20pm* -Map Color and Other Channel
	- Manipulate: Change, Select, Na
		- –Reduce: Filter, Aggregate
		-
		- –Embed: Focus+Context

fisheye lens

neighborhood layering

![](_page_8_Figure_13.jpeg)

## *[Living Flows: Enhanced Exploration of Edge-Bundled Graphs Based on GPU-Intensive Edge Rendering. Lambert, Auber, and Melançon. Proc. Intl. Conf. Information Visualisation (IV), pp. 523–530, 2010.]*  $\frac{d}{d}$  More Information

Idiom: **Dimensionality reduction for documents**

133

**Task 1**

In HD data

Item.

Item n

**In High- Produce** dimensional data <sup>(a)</sup> Derive **What? Why?**

In 2D data

Item 1

Item ...

Item r

**Task 2**

**Out 2D data**

**What? Why? How?**

**Out Scatterplot ◆ Explore** ◆ Navigate **Out Clusters & → Identify** → Select

> **Data Types**  $\odot$  Data and

**Encode Discover**

Tables

**In 2D data**

 $\rightarrow$  Tables Attributes (columns)<br>Items (columns) Cell containing value

Geometr(**+**) Query

 $\bullet$ 

 $\rightarrow$  Identif

**points**

Out Scatterplot Clusters & points

> Attributes (columns) Express Separate v allo

jin.<br>1

**Task 3**

 $\frac{1}{2}$  ,  $\frac{1}{2}$  ,  $\frac{1}{2}$ 

ЧN.

In Scatterplot Clusters & points

Out  $\rightarrow$  Labels for clusters

**What? Why?**

Sequential ributes e <sub>film</sub><br>I **Select** 

**Produce**

 $\begin{picture}(20,10) \put(0,0){\line(1,0){10}} \put(10,0){\line(1,0){10}} \put(10,0){\line(1,0){10}} \put(10,0){\line(1,0){10}} \put(10,0){\line(1,0){10}} \put(10,0){\line(1,0){10}} \put(10,0){\line(1,0){10}} \put(10,0){\line(1,0){10}} \put(10,0){\line(1,0){10}} \put(10,0){\line(1,0){10}} \put(10,0){\line(1,0){10}} \put(10,0){\line(1$ 

ige i  $\ddot{\cdot}$ 

**In Scatterplot Out Labels for clusters**

**In Clusters & points** → Annotate

# Further reading

• Visualization Analysis and Design. Munzner. AK Peters Visualization Series, CRC Press, Nov 2014.

*–Chap 13: Reduce Items and Attributes*

**How? Encode Manipulate**  134

• Session 1 *9-10:30am*

–Marks and Channels –Arrange Tables –Arrange Spatial Data

m categorical and order Order Align *Hue Saturation Luminance*

- this tutorial www.cs.ubc.ca/~tmm/talks.html#halfday
- book v.cs.ubc.ca/~tmm/vadbook

Distortion costs and benefits

![](_page_8_Figure_35.jpeg)

• elide

- –some items dynamically filtered out –some items dynamically aggregated together
- –some items shown in detail

![](_page_8_Figure_39.jpeg)

## Idiom: **Fisheye Lens**

138

![](_page_8_Figure_21.jpeg)

*http://tulip.labri.fr/TulipDrupal/?q=node/351 http://tulip.labri.fr/TulipDrupal/?q=node/371*

→ Consume

 $\rightarrow$  Produce

 $\rightarrow$  Disc **Positions** Grids  $\times \overline{\mathbb{R}}$  • benefits

–combine focus and context information in single view

• costs

–length comparisons impaired • network/tree topology comparisons unaffected: connection, containment –effects of distortion unclear if original structure unfamiliar –object constancy/tracking maybe impaired

![](_page_8_Picture_1669.jpeg)

### Not covered today

#### • Rules of Thumb

- –No unjustified 3D
- Power of the plane, dangers of depth
- Occlusion hides information
- Perspective distortion loses information
- Tilted text isn't legible
- –No unjustified 2D
- –Resolution over immersion
- –Overview first, zoom and filter, details on demand
- –Function first, form next

141 142

**Datasets**

**Items**  $\mathcal{O}$  **Actions** 

itate

**What?**

**Attributes**

(item)

*Multidimensional Table*

**Attribute Types**

**Ordering Direction**

Categorical **All Data** *Ordinal*

Items Attributes

Items

Trends

**Analyze**

**Dataset** Ty

**Search**

**Why?**

*Distribution Dependency Correlation Similarity*

Location known Location unknown

*Locate*

*Browse*

**Why?**

**Arrange**

rrange<br>-

*Discover* → Present → Enjoy

*Annotate* **Encode** 

Encode

 $\odot$ 

Express  $\rightarrow$  Separate

\* Order → Align<br>|<u>Loopen Align</u><br>\* Use

**Change**

**Network Data** Topology **Navigate Superimpose** Use **Filter**

*Hue Saturation Luminance*

**Embed Navigate**

**How?**

**Encode Manipulate Facet Reduce**

**Aggregate** 

**Arrange**

**Change Select**

 $\mathbb{R}^{n}$ 

**Juxtapose Partition Superimpose**

**Filter Aggregate**

**Embed**

What?

**How? Encode Manipulate Facet Reduce**

**Change**

ture, ...

Outliers → Features<br> **N** 

**Juxtapose**

**Superimpose**

**Filter**

**Aggregate**

from categorical and ordered

Tar<sup>et Known</sup> Target under the *Length* under the *Target* under the *Target* under the *Target* under the *Target* 

**Map**

 $\rightarrow$  Color

**Change**

**Encode Encode Encode Encode Encode Encode Encode Encode Encode Encode Encode Encode Encode Encode Encode Encode** 

Order Align

**Juxtapose**

Motion

 $\rightarrow$  Shape<br> $+ \bullet \blacksquare \blacktriangle$ 

Direction, Rate, Frequency, ...<br> *D*<sub>e</sub> Motion categories and ordered and ordered and ordered and ordered and ordered and ordered and ordered and ordered and ordered and ordered and ordered and ordered and ordered and ordered and ordered and ordered and ordered

![](_page_8_Figure_22.jpeg)

Size, Angle, Curvature, ...

from categorical and ordered attributes

**P** Lumina

algorithm idiom

abstraction

- 20% promo code for book+ebook combo: HVN17
- http://www.crcpress.com/product/isbn/9781466508910
- illustration acknowledgement: Eamonn Maguire
- full courses, papers, videos, software, talks http://www.cs.ubc.ca/group/infovis http://www.cs.ubc.ca/~tmm

![](_page_8_Picture_51.jpeg)

Visua